- 1. Иерархия компонентов
- 2. Элементы управления
- 3. Родительские и дочерние компоненты
- 4. Общие свойства компонентов

### **1. ИЕРАРХИЯ КОМПОНЕНТОВ**

- Компоненты это особый вид объектов.
- Компоненты можно редактировать визуально в ходе разработки программы, а объекты – нет (только программно).
- Все компоненты Delphi (визуальные и невизуальные) представлены в обширной библиотеке объектов VCL (Visual Component Library)
- Невизуальные компоненты также редактируются только программно.

• Все компоненты Delphi порождены от класса TComponent, в котором инкапсулированы самые общие свойства и методы компонентов.

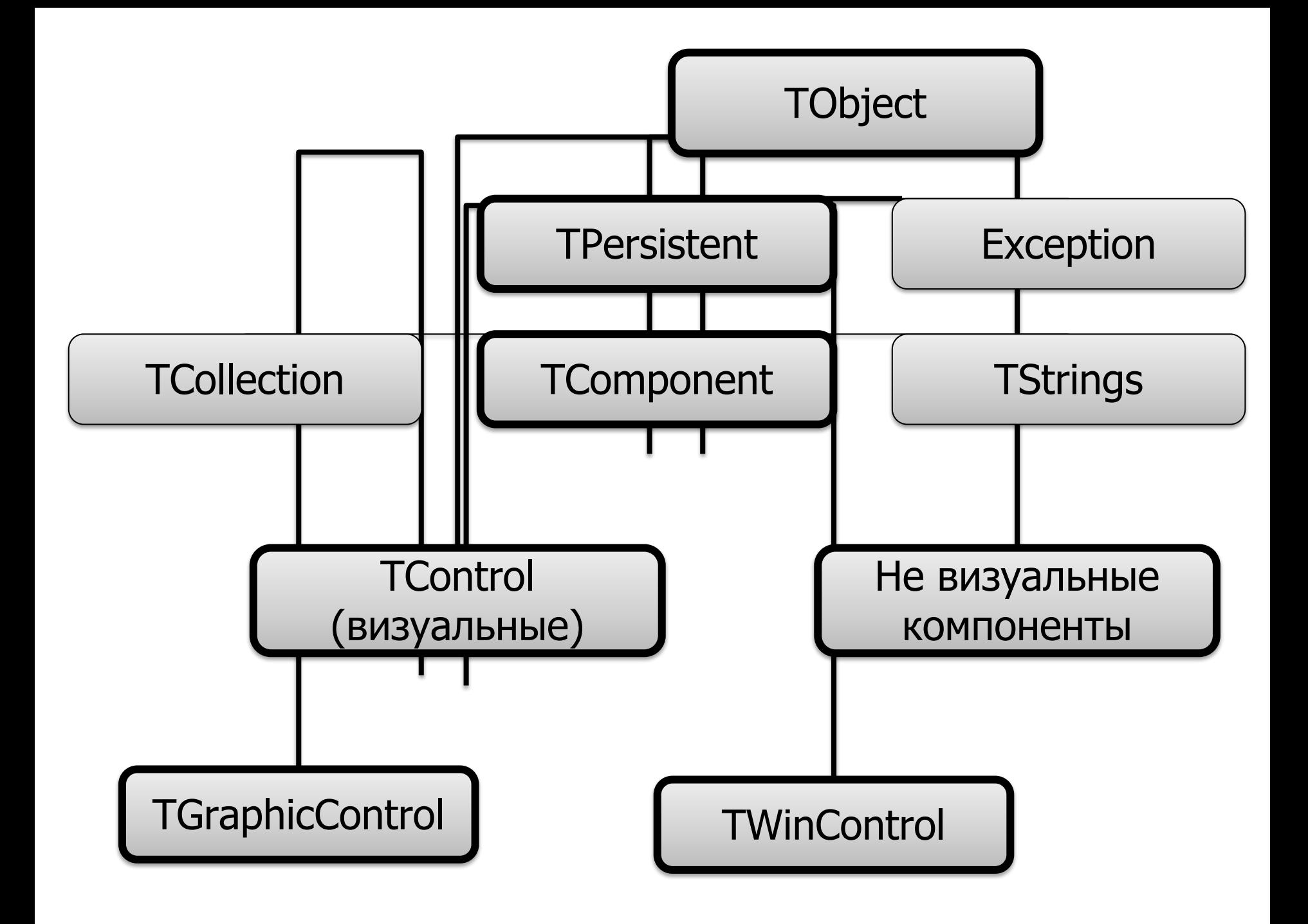

- Методы, унаследованные от абстрактного класса TObject:
	- function **ClassName**:String строковое название класса
	- function **ClassType**:TClass тип класса
	- function **ClassParent**:TClass тип класса-предка
	- Constructor **Create**; конструктор по умолчанию
	- Destructor **Destroy**; деструктор по умолчанию
	- Procedure **Free**;

```
type
   TForm1 = class(TForm)
     Button1: TButton;
     procedure Button1Click(Sender: TObject);
   private
     { Private declarations }
   public
     { Public declarations }
   end;
var Form1:TForm1;
…………
```
**Button1.ClassName** – 'TButton' **Button1.ClassType** – TButton **Form1.ClassParent** – TForm **Form1.ClassParent.ClassName** – 'TForm'

• Класс **TPersistent** передает своим потомкам важный виртуальный метод:  **procedure** Assign(Source:TPersistent);

С помощью этого метода поля и свойства объекта Source копируются в объект, вызвавший метод Assign;

Memo1.Lines.Assign(Listbox1.Items);

• Класс **TComponent** передает своим потомкам следующие свойства и методы:

**property** ComponentCount **property** ComponentIndex **property** Components

**property** Name **property** Owner **property** Tag

**function** FindComponent **procedure** InsertComponent **procedure** RemoveComponent

**• property** Name:TComponentName

Данное свойство содержит имя компонента и может изменяться только во время конструирования.

Через свойство Name осуществляется обращение к компоненту в программном коде.

• property Tag: Longint

служит для хранения произвольного целого числа или указателя.

Это свойство создано исключительно для нужд разработчика.

Например, для сохранения некоторой специфичной для компонента информации.

Любой компонент является собственностью другого и, в свою очередь, может быть владельцем одного или нескольких компонентов.

**• property** Owner:TComponent

Указывает на владельца компонента (это свойство доступно только для чтения).

- Форма является владельцем всех расположенных на ней компонентов.
- В свою очередь объект приложения Application является владельцем всех форм.
- **Владелец отвечает за удаление всех компонентов, которыми он владеет.**

**• property**

Components[Index:Integer]:TComponent

Свойство содержит список всех компонентов, которыми владеет данный компонент.

Доступ к компоненту осуществляется через индекс

**• property** ComponentIndex:Integer

Свойство указывает на положение компонента в массиве Components своего владельца

**• property** ComponentCount:Integer

Свойство указывает на количество зарегистрированных в списке Components компонентов

- Свойство **Components** может использоваться вместе с **ComponentCount** в циклах, когда надо изменить какие-то свойства всех компонентов.
- Например:

**for** i := **0 to** ComponentCount **- 1 do** (Components[i] **as** TControl).Left := (Components[i] **as** TControl).Left + 10;

**• Constructor** Create(AOwner: TComponent)

### где

AOwner – ссылка на владельца компонента

В ходе выполнения конструктора компонент вставляет ссылку на себя в список Components своего владельца и изменяет содержимое собственного свойства Owner.

### **ЭЛЕМЕНТЫ УПРАВЛЕНИЯ**

- Элементы управления это особый вид компонентов. Они видимы для пользователя, и с их помощью он может управлять программой (кнопки, списки, панели и т.д.).
- Все элементы управления прямые потомки класса **TControl**.
- Различают оконные и неоконные элементы управления.

- Оконными называются элементы управления, которые:
	- Могут становиться активными
	- Могут содержать другие элементы управления
	- Обладают дескриптором окна (handle)
- Дескриптор Handle можно использовать для непосредственного обращения к APIфункциям Windows.
- Оконные элементы происходят от абстрактного класса **TWinControl**

- Оконные компоненты имеют т.н. оконный ресурс – это специальный ресурс Windows, предназначенный для создания и обслуживания окон.
- Только оконные компоненты способны получать и обрабатывать сообщения Windows.

**Примеры**: форма (TForm), панель (TPanel), группа (TGroupBox) и др.

- Неоконные элементы происходят от абстрактного класса **TGraphicControl**
- Неоконные компоненты не требуют от Windows оконного ресурса.
- Управляет такими элементами оконный компонент-владелец (например, форма), который является посредником между Windows и неоконными компонентами

# РОДИТЕЛЬСКИЕ И ДОЧЕРНИЕ ЭЛЕМЕНТЫ

- Оконные компоненты в терминологии Windows называются родительскими, а связанные с ними неоконные элементы дочерними.
- Обязательным требованием Windows является визуальная синхронизация дочерних элементов: они не могут выходить за границы своего родителя и появляются и исчезают вместе с ним.

- Класс TControl определяет свойство **property** Parent:TWinControl;
- В отличие от Owner (который создает компонент) Parent управляет видимым компонентом.
- Свойство **Parent** определяет родительский компонент, т.е. компонет-контейнер, содержащий данный компонент

- Дочерние компоненты могут наследовать часть свойств содержащего их контейнера, например, шрифт, цвет, отображение ярлычков подсказки.
- Родительский компонент **отвечает за прорисовку всех своих дочерних компонентов.**
- Изменение во время выполнения свойства Parent заставляет компонент перемещаться на экране в клиентскую область нового родителя.

• Т.к. конструктор TComponent.Create не изменяет свойство Parent, то при создании элементов, это свойство нужно задавать программно.

• Пример

 при создании формы, создать элемент метка (Label1) и разместить его на форме

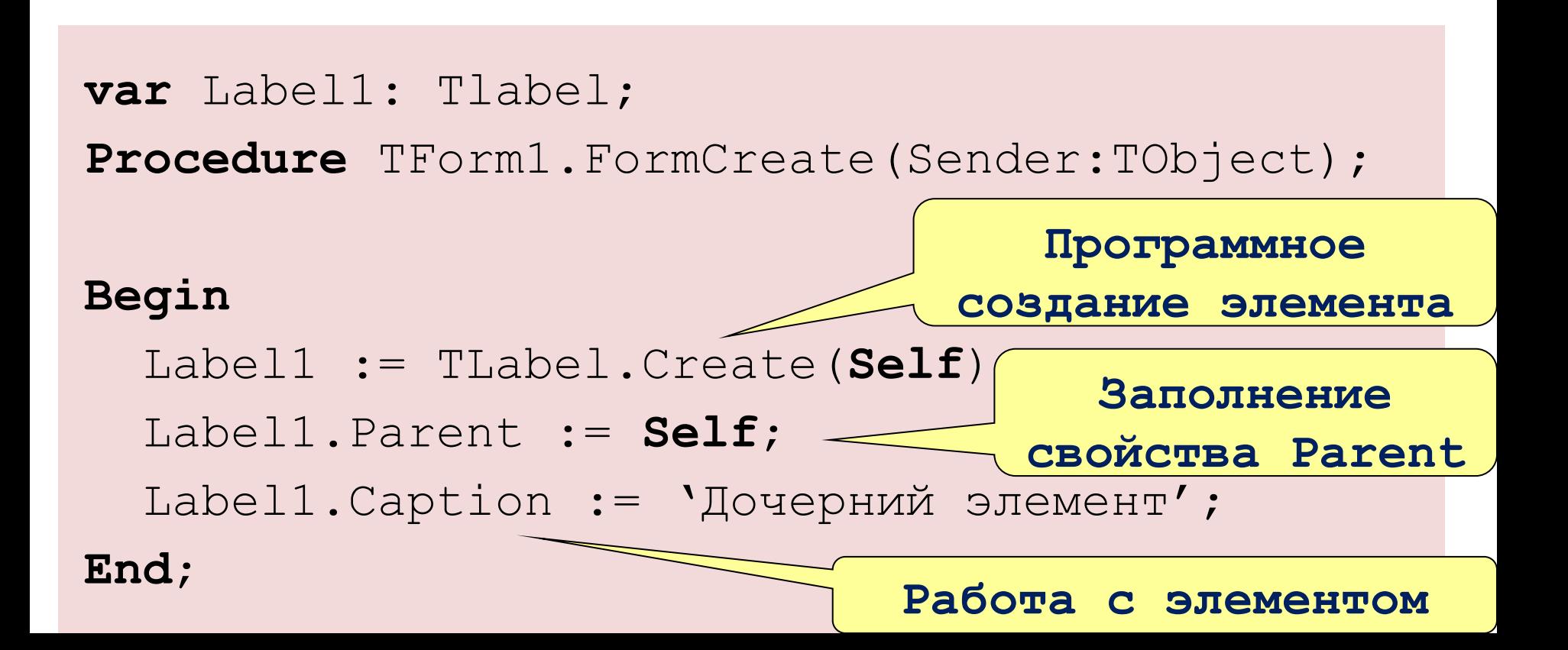

#### **Label1.Parent := Self;**

Данный оператор подключает метку к списку дочерних элементов формы, благодаря чему метку прорисовывается на форме.

Без этой строки, метка никогда не нарисует себя.

### **Self**

Переменная **Self** – (скрытый параметр для каждого метода в объекте) позволяет обратиться к экземпляру класса в его методе.

**var** Form1:TForm1; Label1: Tlabel; **Procedure** TForm1.FormCreate(Sender:TObject);

#### **Begin**

```
 Label1 := TLabel.Create(Form1);
   Label1.Parent := Form1;
   Label1.Caption := 'Дочерний элемент';
End;
```
- Помимо свойства Components, каждый оконный компонент получает от своего родителя TWinControl свойства:
- **• property** Controls[Index:Integer]:TСontrols
	- Свойство содержит список всех дочерних элементов.
- **• property** ControlCount:Integer
	- Количество дочерних элементов.

# **ОБЩИЕ СВОЙСТВА КОМПОНЕНТОВ**

• Положение и размеры визуальных компонентов

**Property** Height: Integer; //Высота **Property** Left: Integer; //Положение левой кромки **Property** Top: Integer; //Положение верхней кромки **Property** Width: Integer; //Ширина

### Положение и размеры

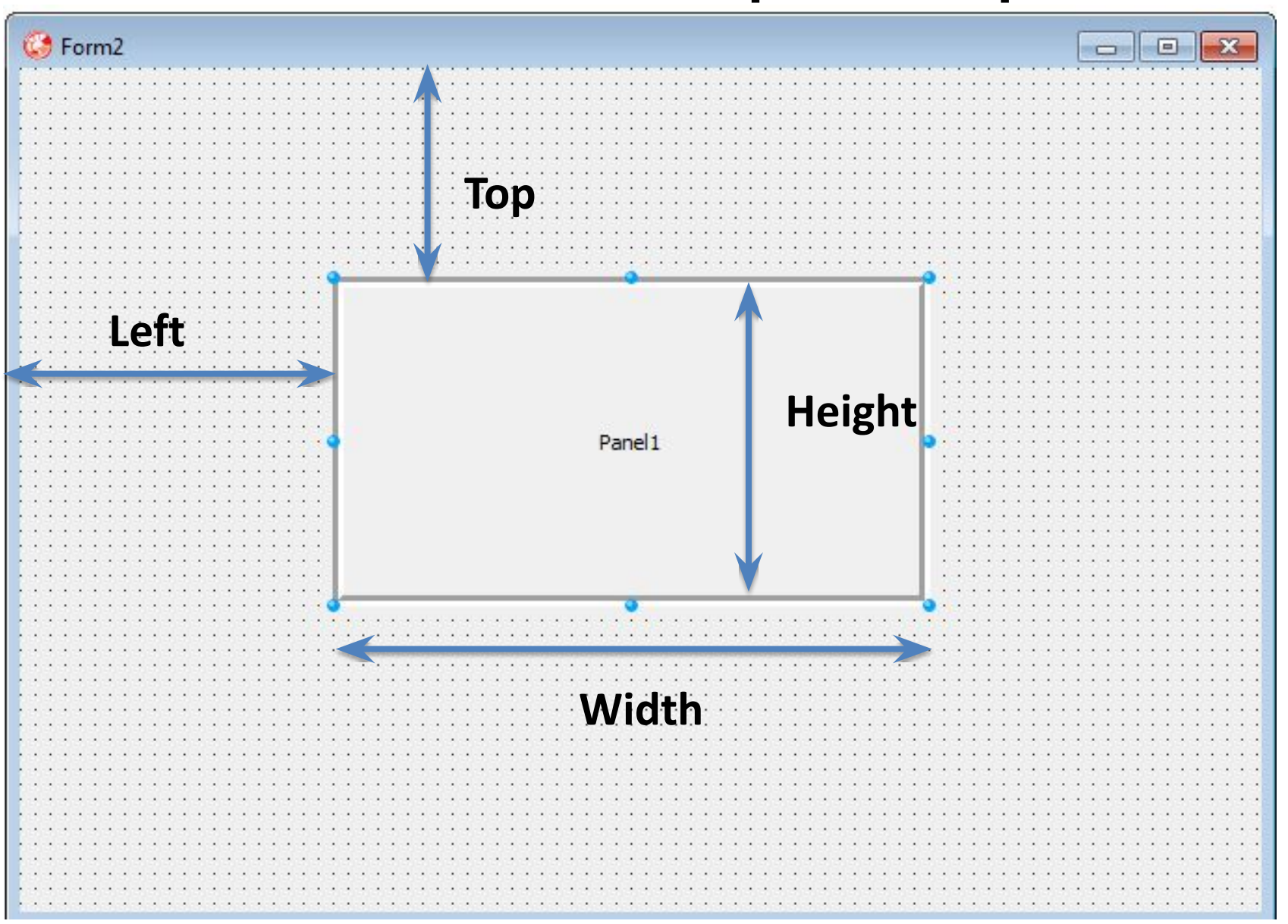

• Для формы значения свойств **Left** и **Top** задаются относительно левого верхнего угла экрана.

• Выравнивание положения компонента относительно границ своего родителя

#### **Type**

 **TAlign** = (alNone, alTop, alBottom, alLeft, alRigth, alClient);

**Property** Align: TAlign;

### Panel1.Align := alBottom;

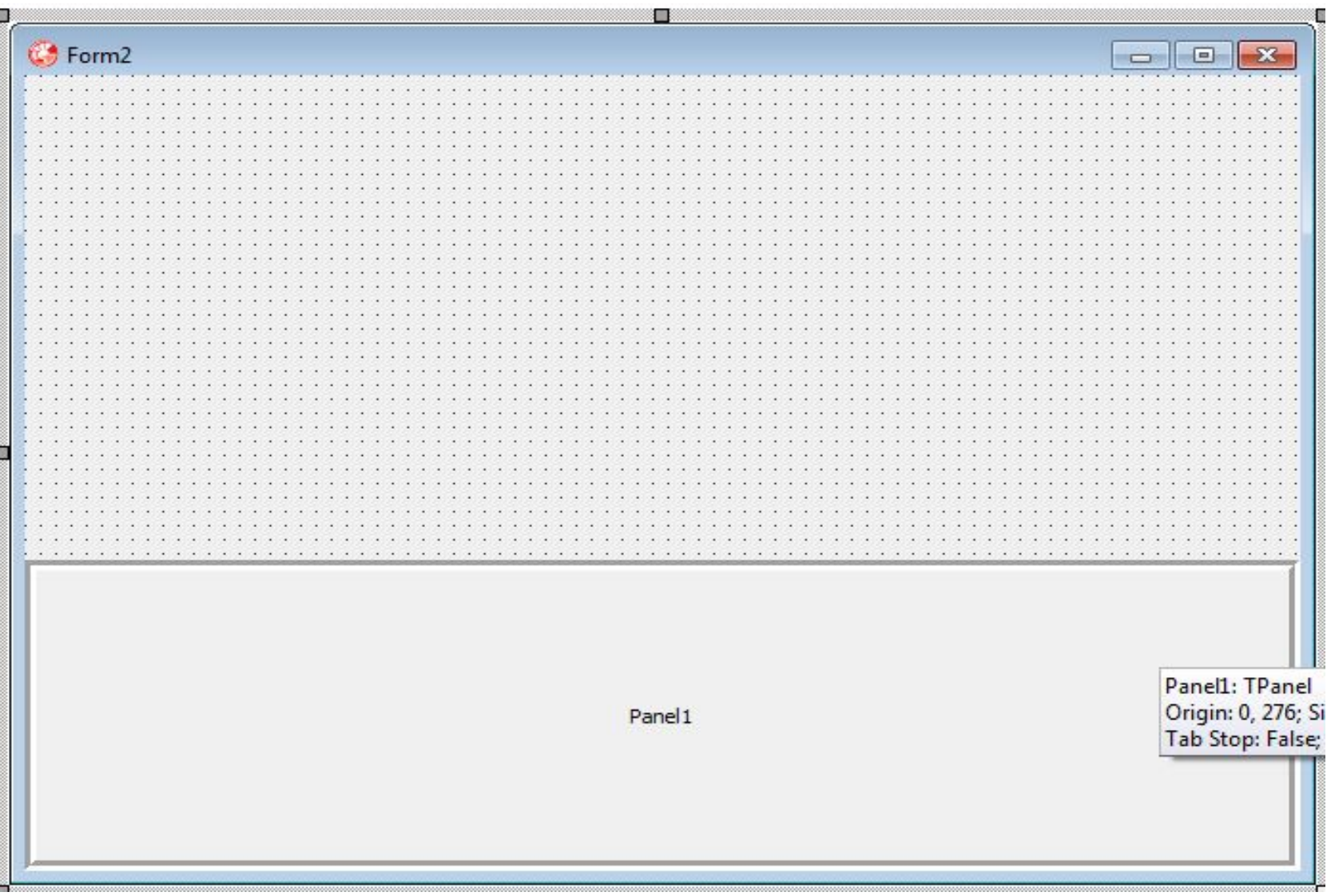

### Panel1.Align := alLeft;

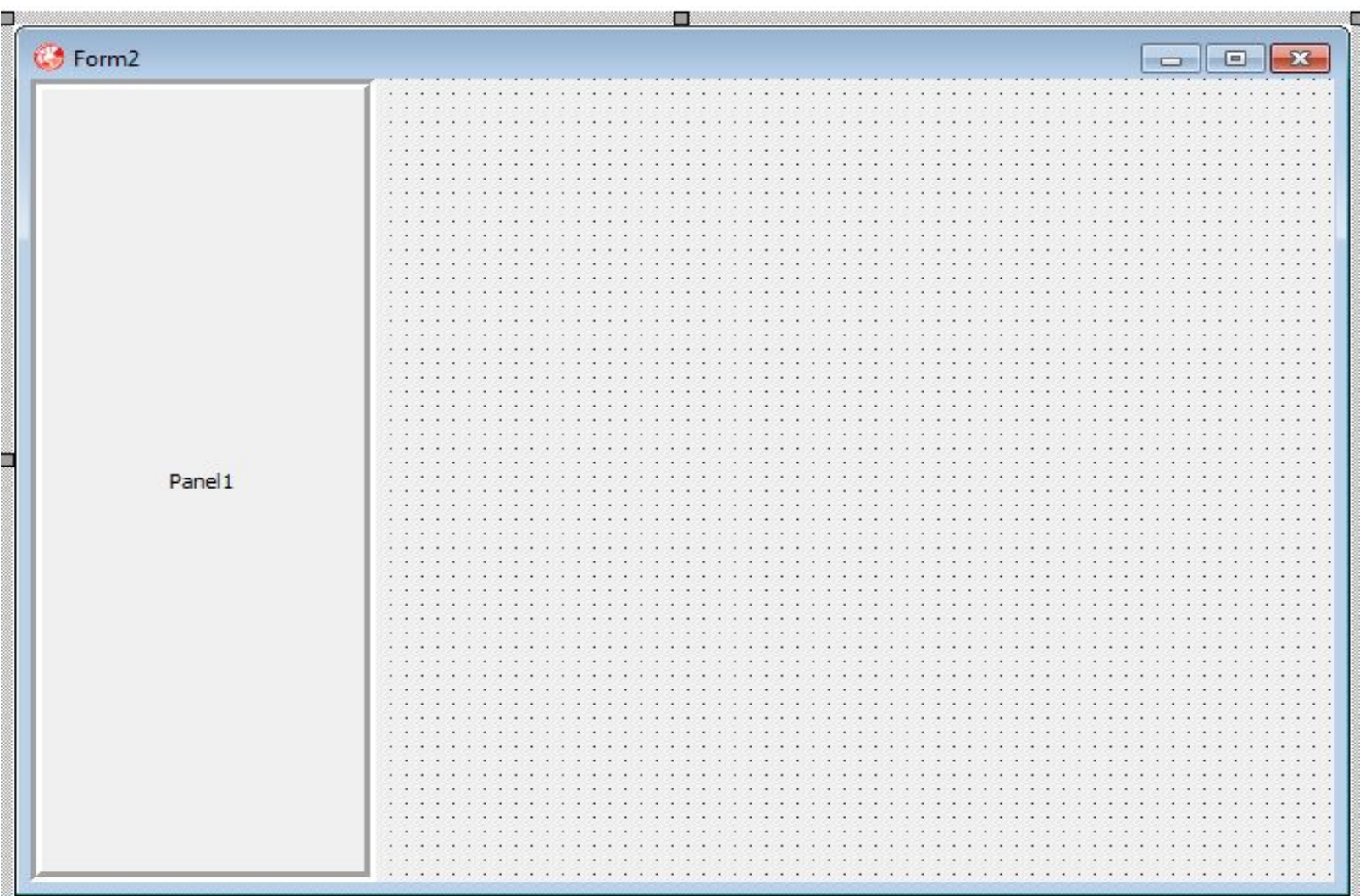

• Управление видимостью и доступностью

```
Property Visible: Boolean; 
Procedure Hide;
Procedure Show;
Property Enabled: Boolean;
```
- Свойства Visible и Enabled доступны как из Инспектора объектов, так и программно.
- Методы Hide и Show доступны только программно

#### **Property** AutoSize: Boolean;

• Определяет, может ли объект автоматически изменять свои размеры в зависимости от количества и размеров содержащихся в нем компонентов

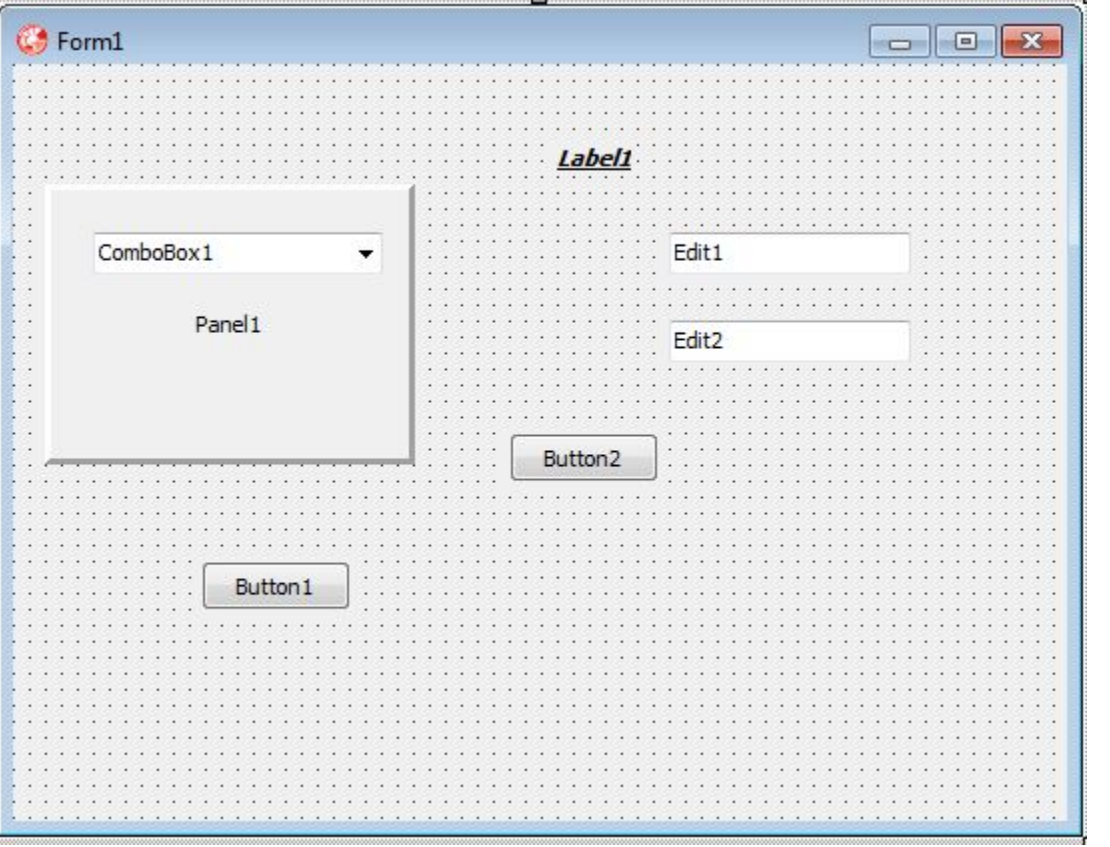

### AutoSize = False

### AutoSize = True

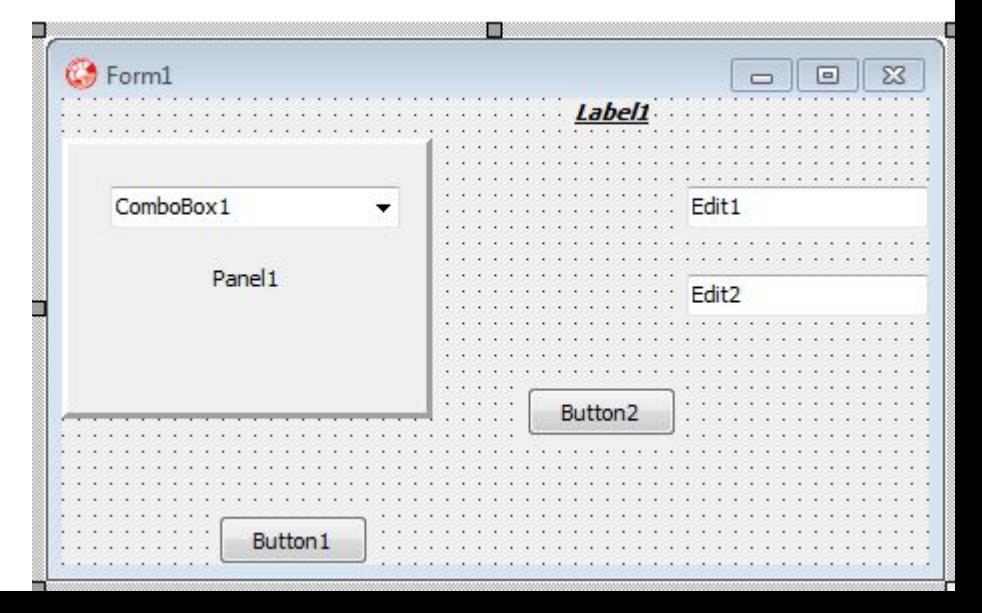

**Procedure** TForm1.Button1Click(Sender:TObject);

**Begin**

```
Panel1.Enabled := not Panel1.Enabled;
```
**if** Label1.Visible **then** Label1.Visible:= false **else** Label1.Visible := true;

 **if** Button2.Visible **then** Button2.Hide **else** Button2.Show;

**End**;

• С каждым управляющим элементом связывается текстовая строка, которая становится доступной посредством одного из свойств:

**Property** Caption: TCaption; **Property** Text: TCaption;

### Пример:

Label1.Caption := 'Это метка'; Edit1.Text := 'Это поле ввода';

• Если компонент выводит некоторый текст, то с ним связывается свойство:

Property Font: TFont;

### Это составное свойство, имеет ряд ВЛОЖЕННЫХ СВОЙСТВ:

- **Name** наименование шрифта
- $Size pas$ мер шрифта
- Style начертание =set of  $[fsBold, fsItalic,$ fsUnderline, fsStrokeOut]

• Свойство Font можно изменять и программно:

**Procedure** TForm1.Button1Click(Sender:TObject);

**Begin**

```
Panel1.Font.Size := 12;
```

```
Panel1.Font.Style := [fsBold, fsItalic];
```
**If** fsBold **in** Label1.Font.Style **then** Label1.Font.Style:=Label1.Font.Style-[fsBold];

#### **End**;

• Свойство DesktopFont определяет, следует ли использовать для вывода текста в компоненте системный шрифт Windows :

 **Property** DesktopFont:Boolean;

Пример**:**

Label1.DesktopFont := True;

• Управление всплывающими подсказками:

**Property** Hint:String;

**Property** ShowHint:Boolean;

**Hint** – задает текст всплывающей подсказки. **ShowHint** – определяет выводить или не выводить всплывающую подсказку.

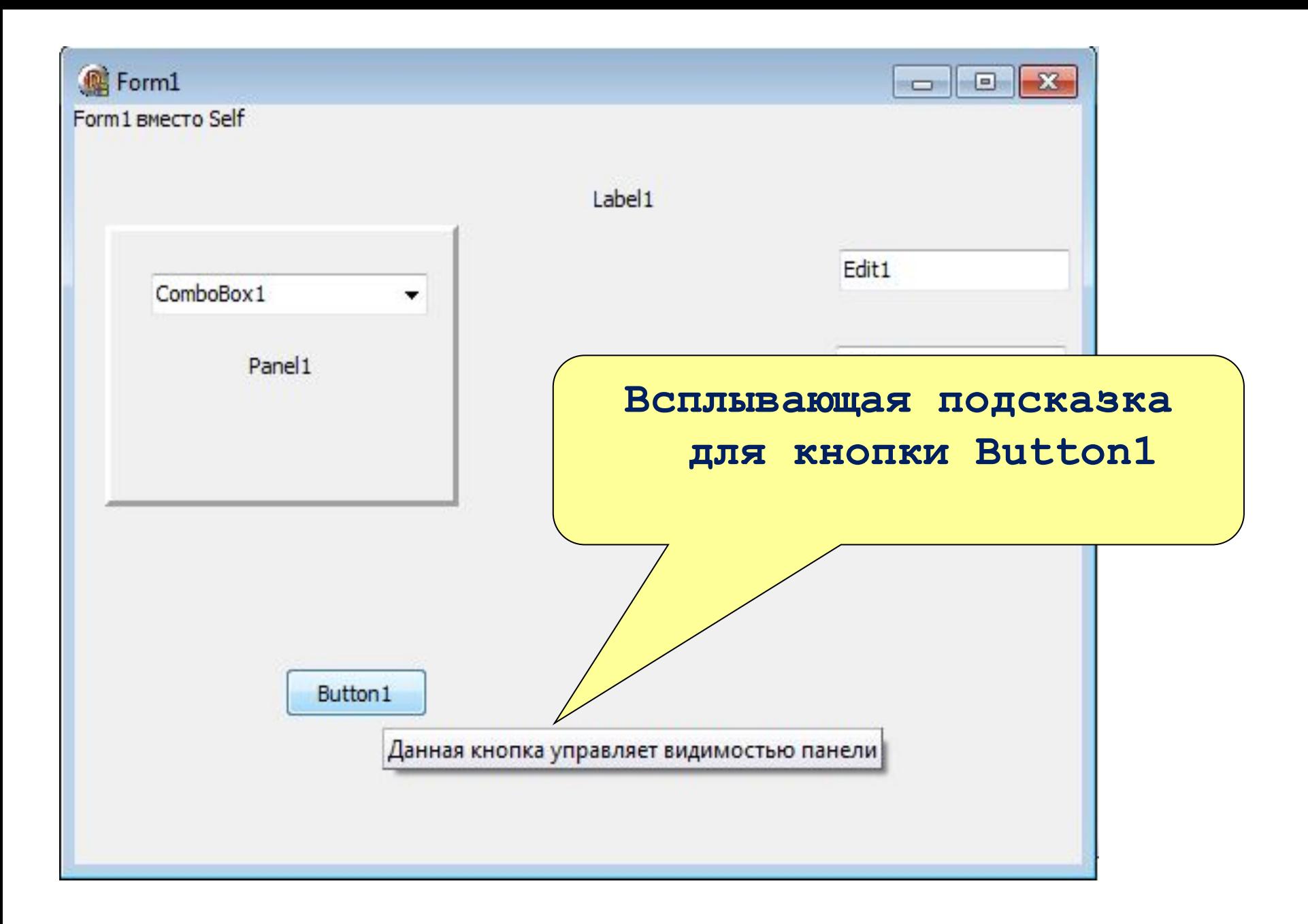

• Управление цветом компонентов:

```
Property Color: TColor;
```
- Обычно это свойство выбирается из таблицы стандартных цветов Windows в виде константы clXXXX.
- Кроме этого, в Delphi имеется набор часто используемых цветов: например, clRead, clBlue, clBlack и др

- Дочерние компоненты могут наследовать часть свойств содержащего их контейнера.
- Для этого должны быть установлены в true следующие свойства дочерних компонентов

**Property** ParentFont:Boolean; **Property** ParentColor:Boolean; **Property** ParentShowHint:Boolean;

### Указатели мыши

• При перемещении указателя мыши по экрану он может изменять свою форму в зависимости от свойства Cursor компонента, над которым он расположен в данный момент

type  $TCursor = -32768...32767;$ 

Property Cursor: TCursor;

• Чтобы изменить форму указателя для всех окон программы одновременно, используется свойство Cursor y глобального объекта Screen, который автоматически создается Меняем указатель программы

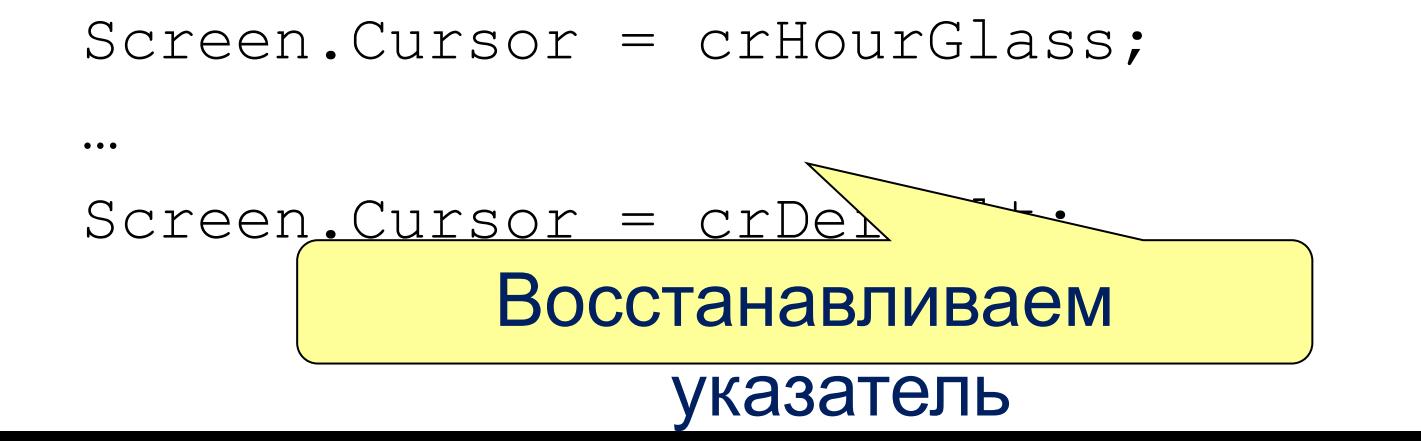